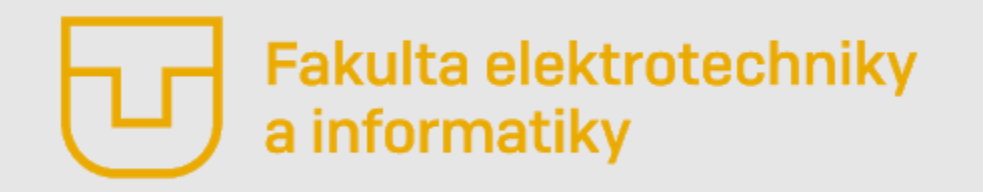

### **Prednáška č. 2**

- **Úvod do Matlabu**
- Základné okno
- Údajové typy (UT)
- Aritmetické operácie nad číselným UT
- Základné príkazy pre číselné UT

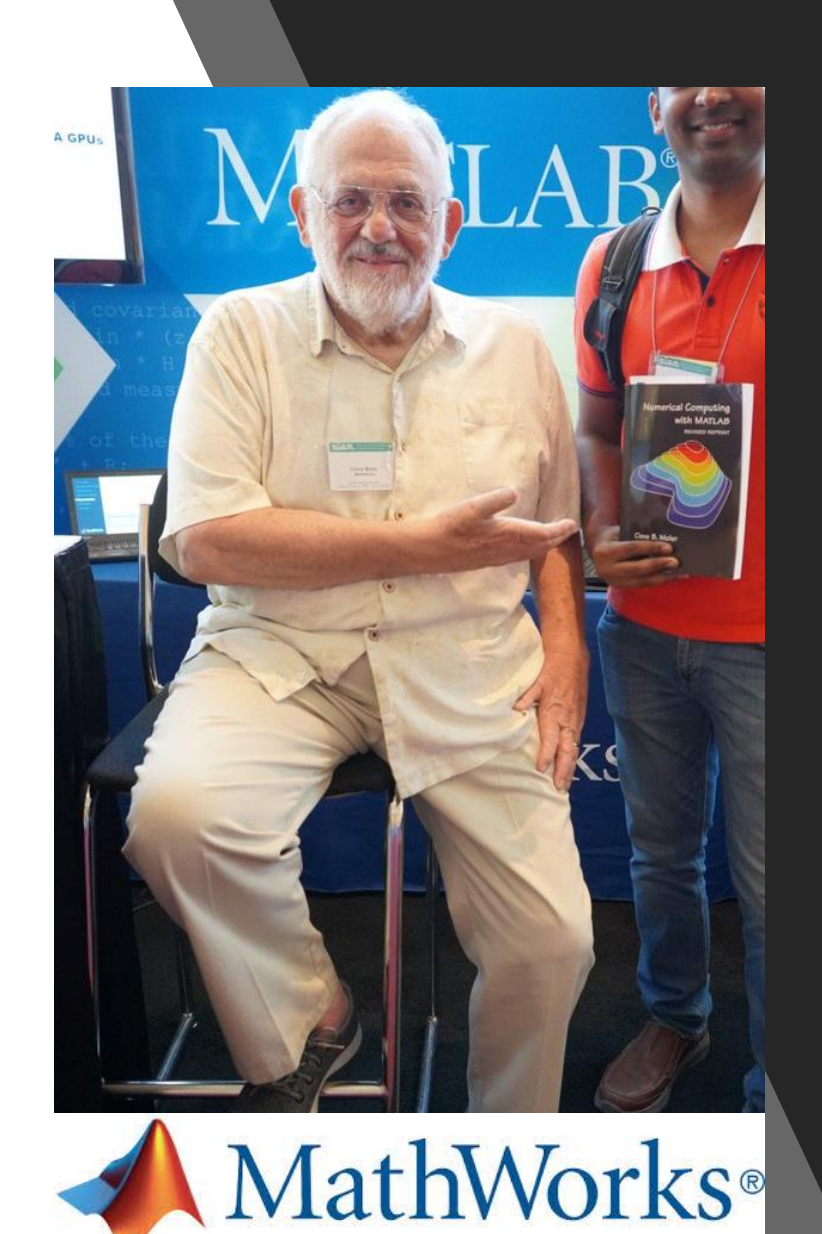

### *Úvod do Matlabu – trochu histórie*

- Matlab je výpočtový softvér určený pre vedcov, študentov, ale aj odborníkov zo širokého spektra odbornosti.
- Názov MATLAB pozostáva z dvoch angl. slov **ma**trix, čo v preklade znamená matica a **lab**oratory, čo v preklade znamená laboratórium.
- V súčasnosti je vyvíjaný a podporovaný spoločnosťou **MathWorks**, ktorá každoročne prináša novú verziu tohto softvéru. Aktuálne je to verzia **R2022b (R2023a –prerelase)**
- Za jeho tvorcu je považovaný **matematik a programátor Cleve Moler** (August 17, 1939 - )
- Vo svojich počiatkoch Matlab obsahoval približne **len 80 príkazov.**

### *Úvod do Matlabu – koncept softvéru*

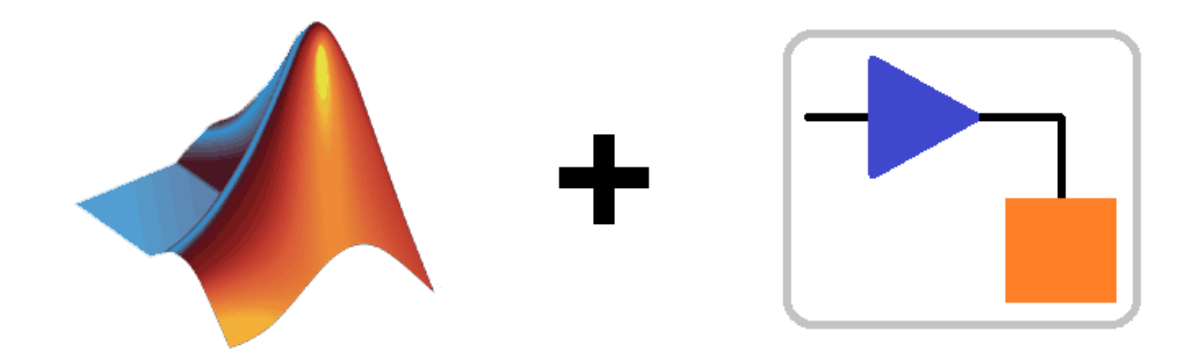

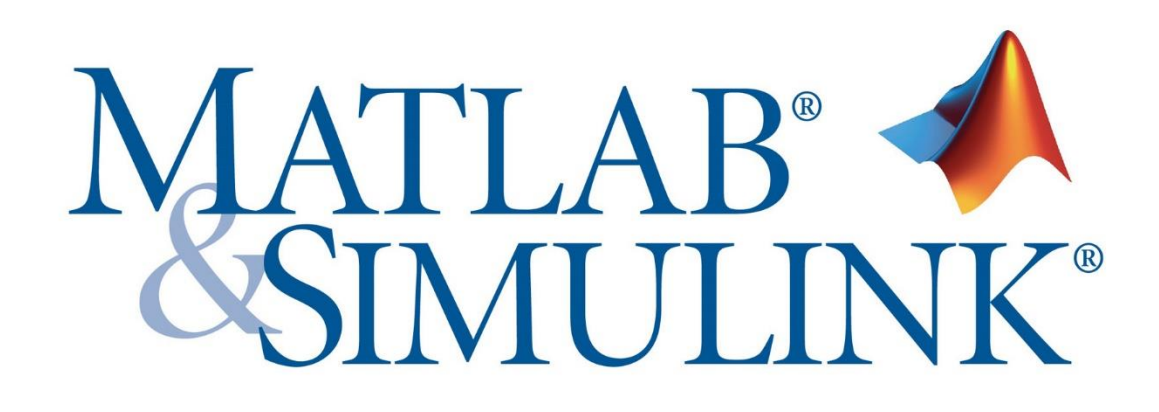

Matlab sa v súčasnosti skladá z troch časti:

- **Jadro -** oproti minulosti doplnené o množstvo funkcii, no v princípe je podobné tomu z deväťdesiatych rokov minulého storočia
- **Toolboxi -** ktoré obsahujú funkcie požiadavky konkrétnych odborov, napríklad Signal processing, Image processing, Aerospace Toolbox a mnoho ďalších
- **Simulink -** Graficky orientovaný

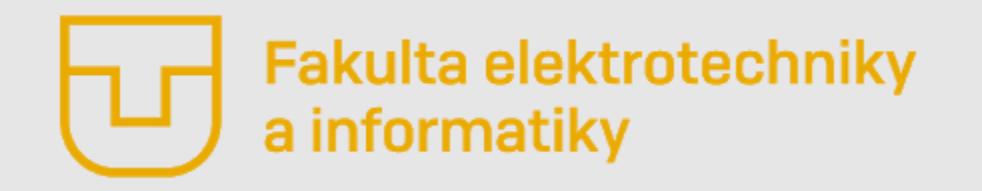

**Prednáška č. 2**

- Úvod do Matlabu
- **Základné okno**
- Údajové typy (UT)
- Aritmetické operácie nad číselným UT
- Základné príkazy pre číselné UT

Ono pozostáva z

• **Current Folder** – zobrazuje obsah aktuálneho priečinka, teda priečinka, v ktorom pracujeme Podrobnejšie sa tomu budeme venovať neskôr, keď budeme tvoriť vlastné skripty a funkcie

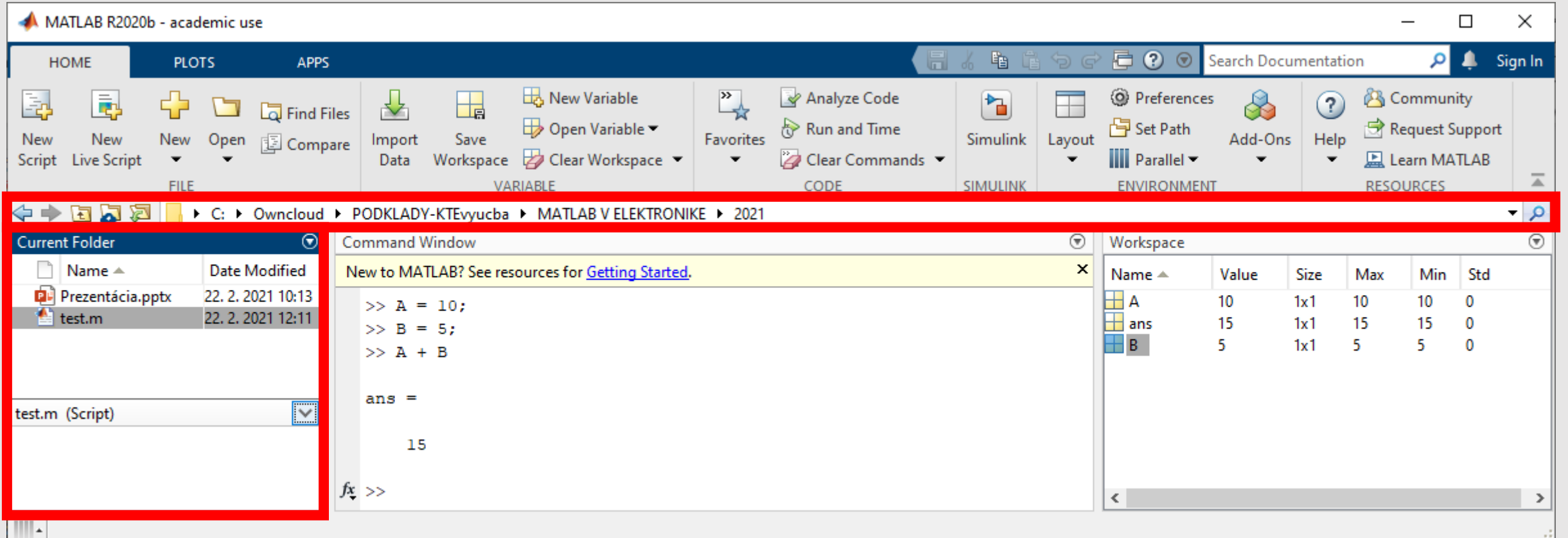

- **Current Folder** zobrazuje obsah aktuálneho priečinka, teda priečinka, v ktorom pracujeme
- **Workspace** obsahuje náhľad jednotlivých premenných, s ktorými sa pracuje

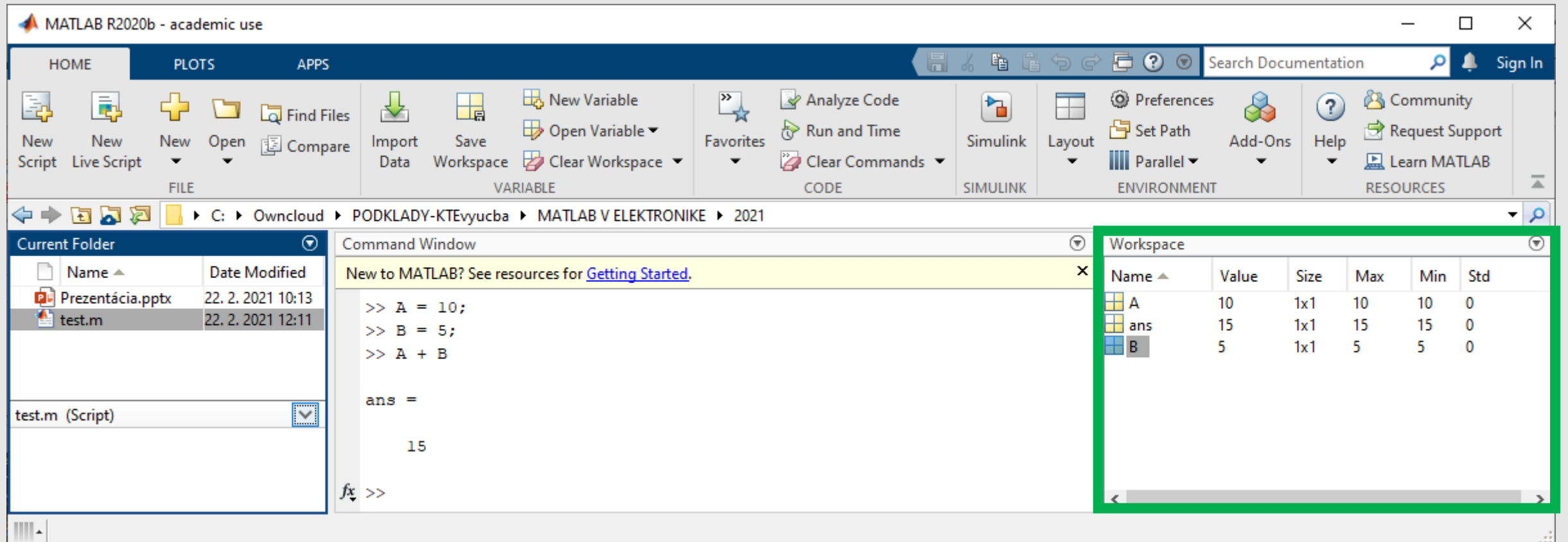

- **Current Folder** zobrazuje obsah aktuálneho priečinka, teda priečinka, v ktorom pracujeme
- **Workspace** obsahuje náhľad jednotlivých premenných, s ktorými sa pracuje
- **Príkazový riadok** v tomto okne používateľ definuje premenné a zadáva príkazy

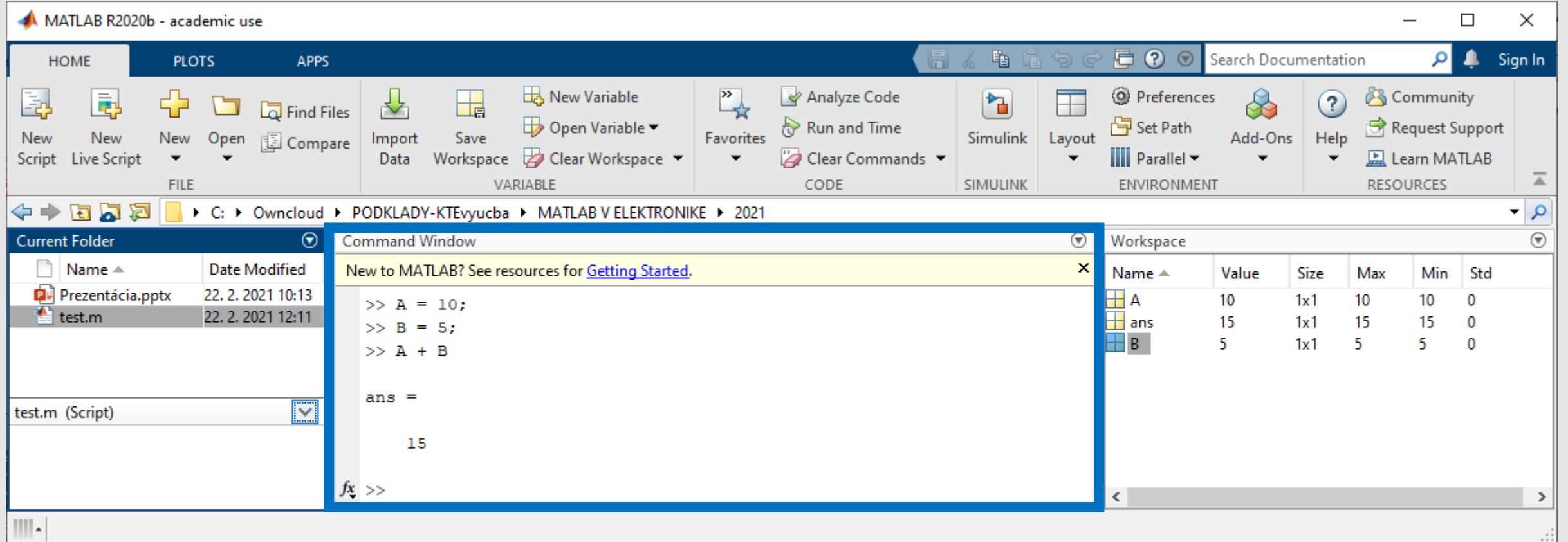

- **Current Folder** zobrazuje obsah aktuálneho priečinka, teda priečinka, v ktorom pracujeme
- **Workspace** obsahuje náhľad jednotlivých premenných, s ktorými sa pracuje
- **Príkazový riadok** v tomto okne používateľ definuje premenné a zadáva príkazy
- **Panel nástrojov** obsahuje tlačidla pre rôzne nástroje

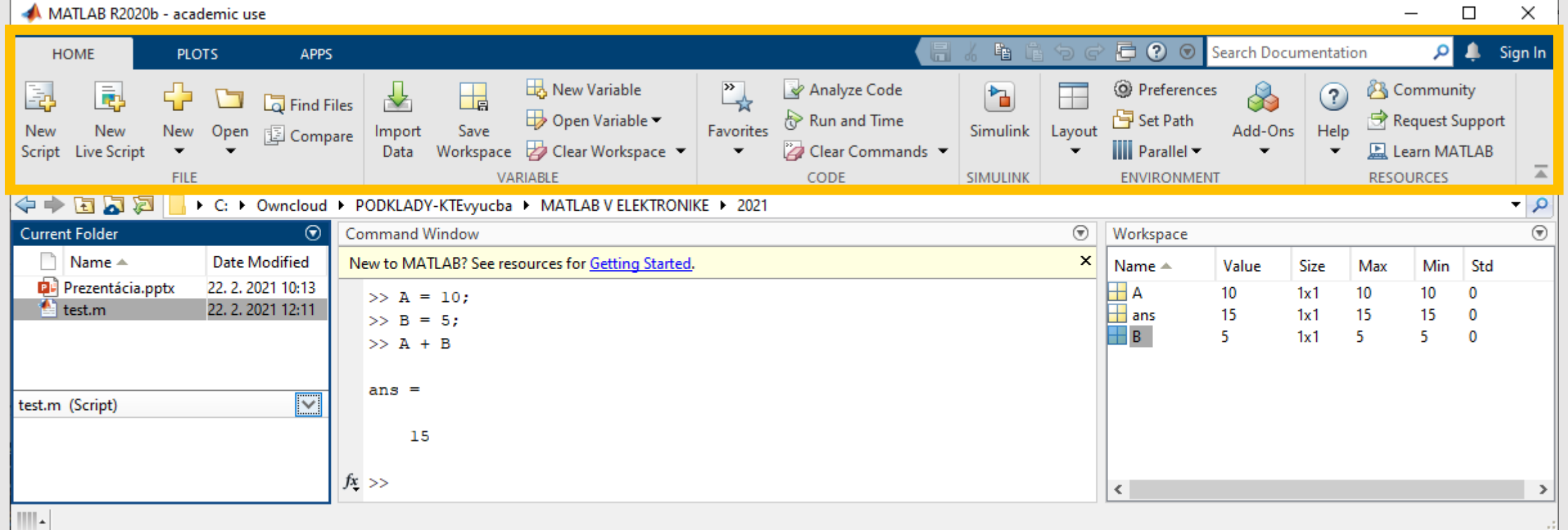

- **Current Folder** zobrazuje obsah aktuálneho priečinka, teda priečinka, v ktorom pracujeme
- **Workspace** obsahuje náhľad jednotlivých premenných, s ktorými sa pracuje
- **Príkazový riadok** v tomto okne používateľ definuje premenné a zadáva príkazy
- **Panel nástrojov** obsahuje tlačidla pre rôzne nástroje

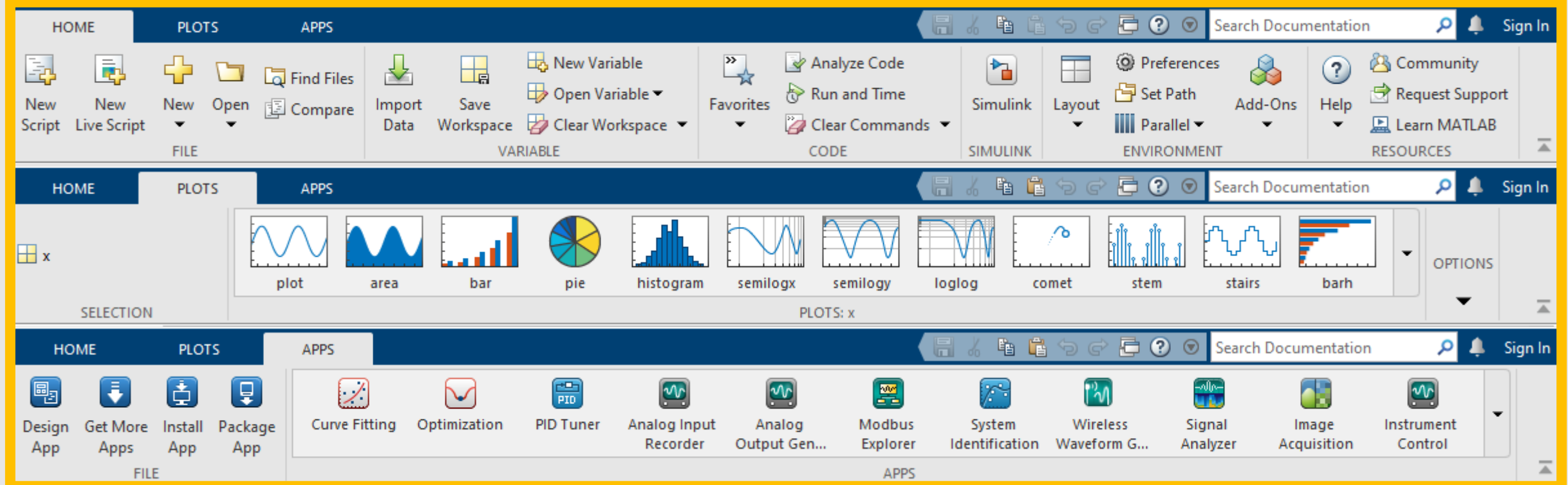

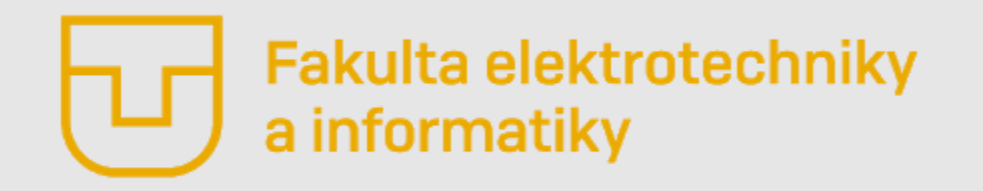

**Prednáška č. 2**

- Úvod do matlabu
- Základné okno
- **Údajové typy (UT)**
- Aritmetické operácie nad číselným UT
- Základné príkazy pre číselné UT

## *Údajové typy– rozdelenie*

Rozlišujeme niekoľko údajových typov. **V Matlabe sa každá premenná považuje za maticu. Dokonca aj jedno číslo, napr. a = 5 bude považované za maticu s rozmerom 1x1.** Medzi najčastejšie používané údajové typy patria:

• **Číselné (**double, single, int8, int16, int32, int64, uint8, uint16, uint32, uint64**)**

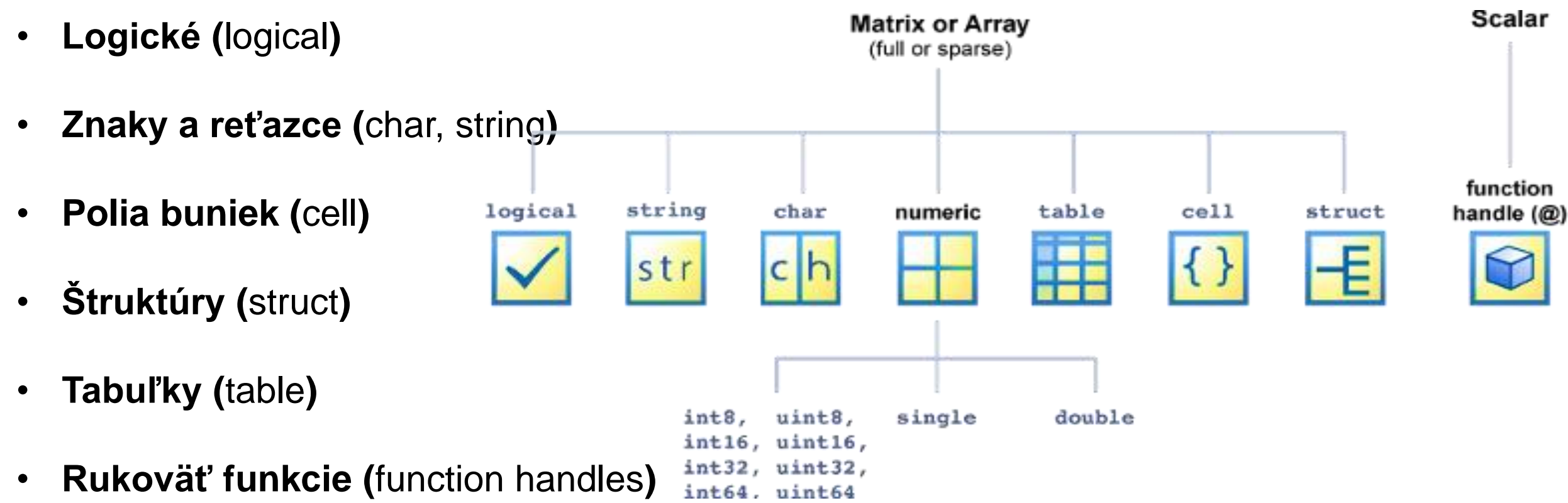

# *Údajové typy– Číselný údajový typ*

Najčastejšie budeme pracovať s údajovým typom **double.** Niekedy je výhodnejšie použiť údajový typ **single** a v prípade spracovania celočíselných premenných typ **int** alebo **uint**.

• **Číselné (**double, single, int8, int16, int32, int64, uint8, uint16, uint32, uint64**)**

#### **Double**

Matlab štandardne pracuje s typom **double,** ktorý má dvojnásobnú presnosť. **V pamäti tento typ zaberá 8 bajtov**, čo niekedy môže zbytočne zaťažovať pamäť systému.

Pomocou tohto typu môžeme vyjadriť reálne čísla v rozsahu <-2.2251x10<sup>-308</sup>, 1.7977x10<sup>+308</sup>>

#### **Single**

Je tiež veľmi vhodný údajový typ. **V pamäti zaberá 4 bajty**. Tento typ sa odporúča v prípade, že pracujeme na počítači s nižším pamäťovým vybavením a spracovávame mnoho údajov. Vyjadriť môžeme čísla z intervalu  $<$ 1.17549x10<sup>-38</sup>, 3.40282x10<sup>-38</sup> >.

#### **Uint8**

Tento typ je vhodný pre vyjadrenie celých kladných čísel z intervalu <0, 255> teda v pamäti zaberá **8 bitov alebo jeden bajt.**

## *Údajové typy– Číselný údajový typ*

**V MATLABe sa údajový typ nedeklaruje ako v C-čku** (takto nie! : int A = 10). Ak chceme do premennej A priradiť hodnotu 10 tak jednoducho zadáme:

#### **A = 10;**

Na overenie či sa premenná vytvorila a či obsahuje danú hodnotu je možné použiť príkazy:

#### **whos** a **disp**

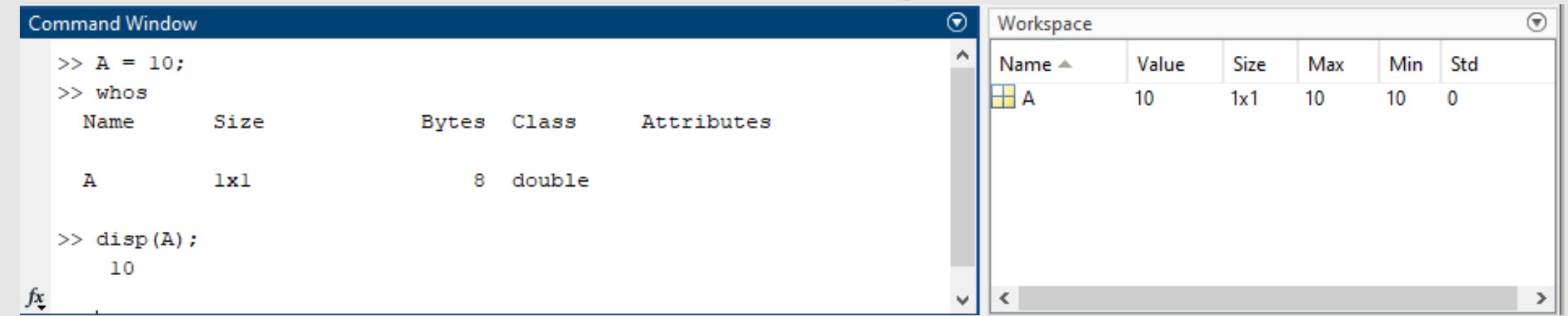

Vidíme, že po zadaní príkazu **whos** je zobrazená premenná a informácie o tejto premennej a príkaz **disp(A)** vypíše jej obsah. Premenná A je zároveň zobrazená aj vo Workspace. Tiež si môžeme všimnúť, že premenná má rozmer 1x1. **Ako už bolo uvedené, číselné údajové typy sú vždy považované za matice.**

# *Údajové typy– Číselný údajový typ*

Ak chceme premennú A pretypovať na iný údajový typ, jednoducho uvedieme údajový typ aký chceme a do zátvorky uvedieme premennú A.

> premenná = údajový\_typ(premenná); **A = single(A);**

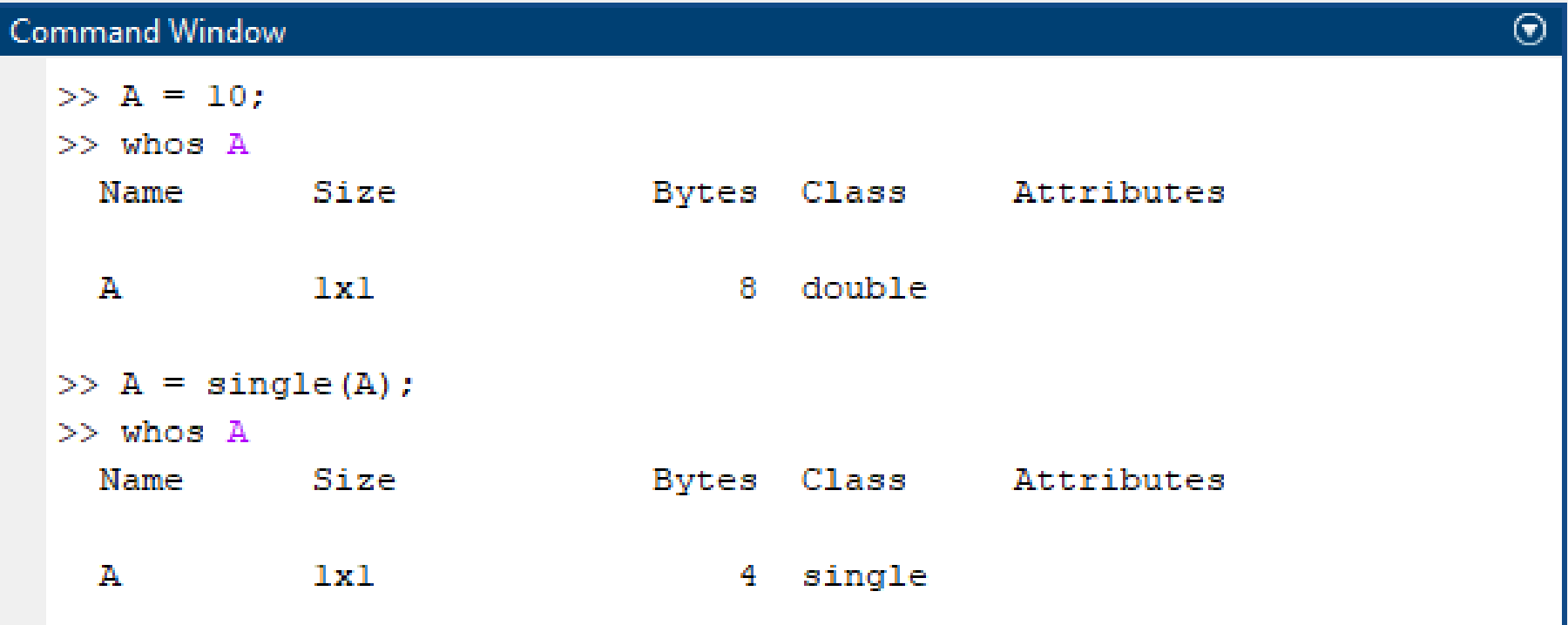

# *Údajové typy– Číselný údajový typ – vektor a matica*

#### **Vektory:**

- Z matematiky poznáme **stĺpcový a riadkový vektor**
- Operáciou transponovania môžeme meniť riadkový na stĺpcový vektor a naopak.

$$
\begin{bmatrix} a \\ b \\ c \end{bmatrix} \begin{bmatrix} d & e & f \end{bmatrix} \quad \left[\begin{matrix} x_1 & x_2 & \ldots & x_m \end{matrix}\right]^{\text{T}} = \begin{bmatrix} x_1 \\ x_2 \\ \vdots \\ x_m \end{bmatrix}
$$

• Riadkový vektor vytvoríme tak, že uvedieme názov premennej a v hranatých zátvorkách uvedieme prvky vektoru oddelené obyčajnou čiarkou:

#### **B = [1, 2, 3, 4, 5];**

• Stĺpcový vektor vytvoríme tak, že uvedieme názov premennej a v hranatých zátvorkách uvedieme prvky vektoru oddelené bodkočiarkou:

#### **C = [1; 2; 3;4; 5];**

• Transponovať môžeme príkazom transpose alebo uvedením apostrofu k premennej

**D = C'; D =transpose(C)**

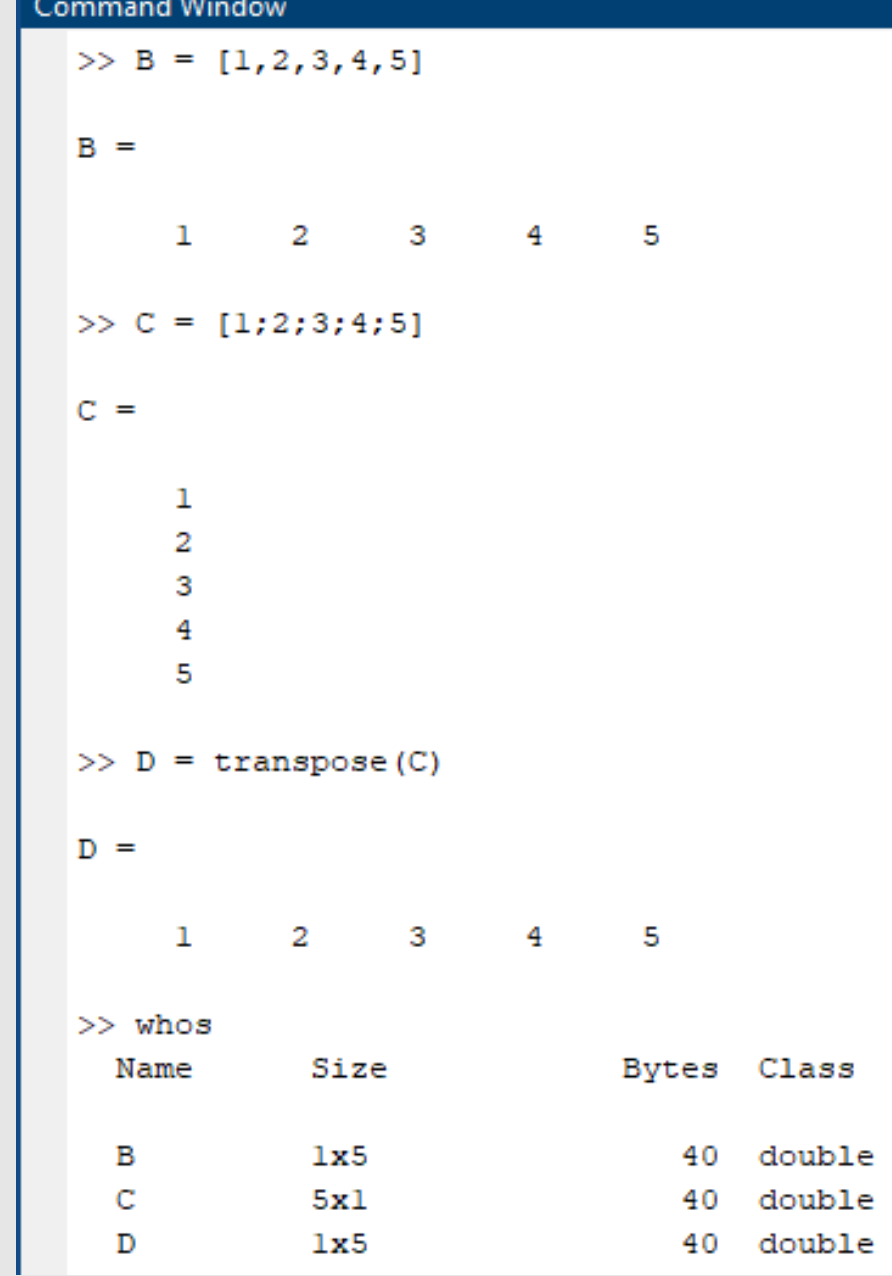

## *Údajové typy– Číselný údajový typ – vektor a matica*

#### **Vektory:**

Jednotlivé prvky vektora môžeme indexovať tak, **že sa uvedie názov vektora a v okrúhlych zátvorkách sa uvedie pozícia, s ktorou sa bude pracovať**. Napríklad ak chceme zmeniť hodnotu tretieho prvku vektora na hodnotu 10

#### **B(3) = 10**

Alebo ak chceme zmeniť 4. až 5. prvok na hodnotu 0 postupujeme nasledovne:

#### **B(4:5) = 0;**

Spôsob indexácie je pre riadkový a stĺpcový vektor rovnaký! Vždy indexujeme od 1 (nie od 0, tak ako tomu bolo v C-čku). Rovnakým spôsobom môžeme aj vyberať prvky z vektora a priradzovať ich do iných premenných alebo rovno použiť vo výpočtoch

**a = B(1) + 10;**

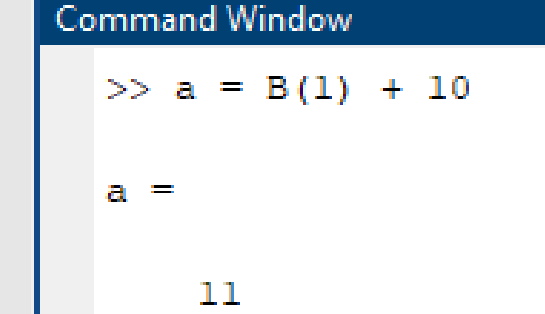

#### **Command Window**

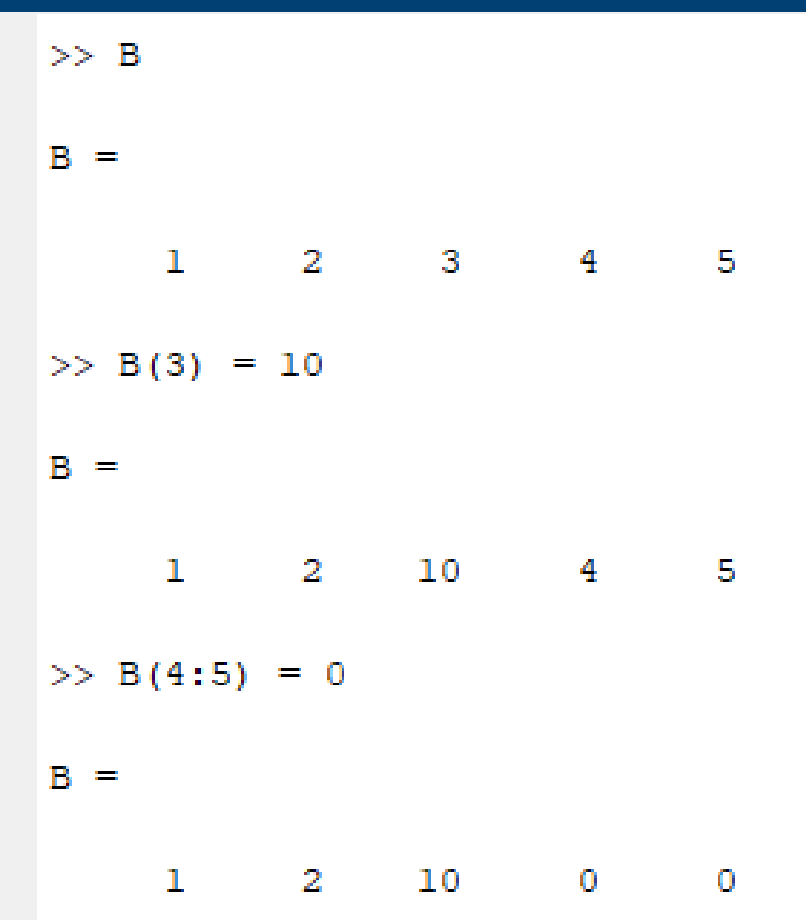

*Údajové typy– Číselný údajový typ – vektor a matica*

#### **Matice:**

Maticu zadávane tak, že riadky, ktoré zadávame ako riadkový vektor od seba oddeľujeme bodkočiarkou. Napríklad matica M s rozmerom 3x3 bude zadaná nasledovne:

**M = [ 1, 2, 3; 4, 5, 6; 7, 8, 9]** Rovnako ako vektor môžeme transponovať aj matice (*riadky a stĺpce sa zamenia*) **T = M'**

Alebo môžeme vypočítať ich inverznú maticu  $I = inv(M)$ 

Indexácia prvkov sa v matici robí podobne ako u vektorov napr. prostredný prvok matice M vyberieme takto:

**K=M(2, 2);**

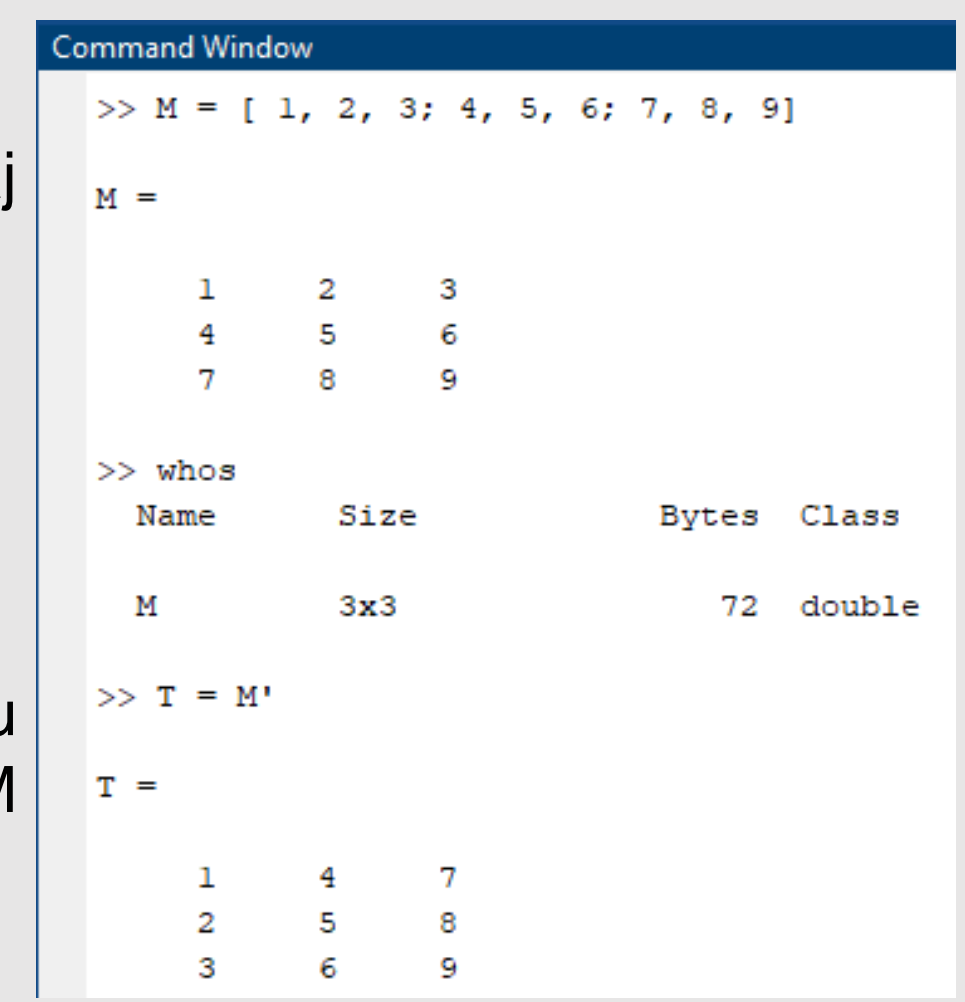

## *Údajové typy– Číselný údajový typ – vel*

Niekedy je vhodné maticu inicializovať - "predpripraviť". Zvyčajne ak chceme pracovať s väčšími maticami a vieme ako veľké majú byť, je vhodné ich inicializovať zvolenou hodnotou, napr. nulovou alebo ľubovoľnou hodnotou napr. 3.

> **M(1:5, 1:5) = 0; M(1:5, 1:5) = 3;**

> > Alebo

**M = zeros(5); M = 3\*ones(5)**

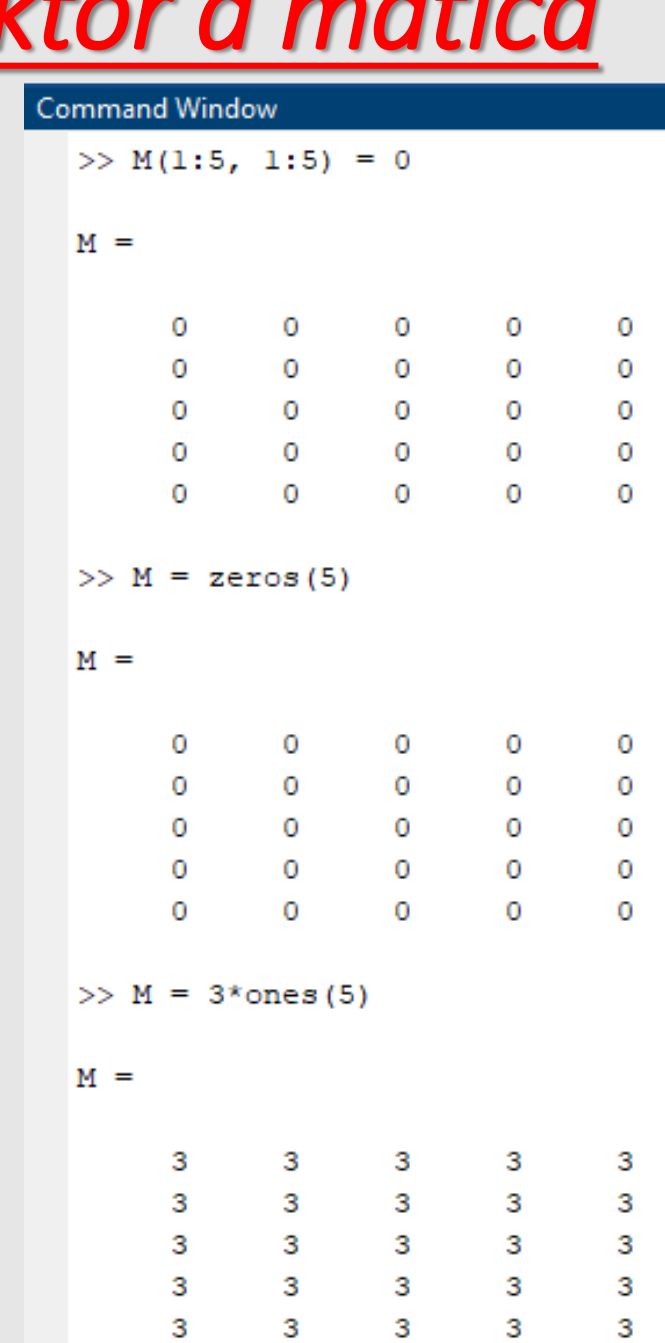

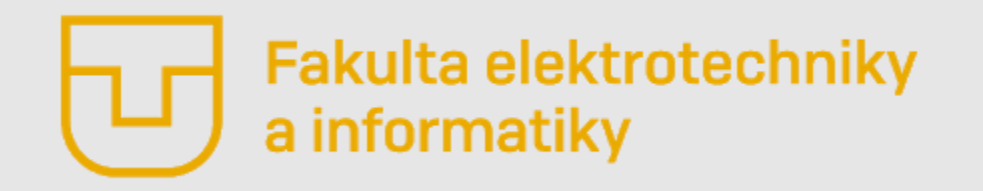

**Prednáška č. 2**

- Úvod do matlabu
- Základné okno
- Údajové typy (UT)
- **Aritmetické operácie nad číselným UT**
- Základné príkazy pre číselné UT

# *Údajové typy– Číselný údajový typ – arit. operácie*

- Medzi základné operácie prirodzene patria operácie sčítania, odčítania, násobenia a delenia. Pri maticiach sa však musia rozlišovať skalárne (prvkové) od maticových operácii
- **Pri maticových operáciách sa Matice medzi sebou násobia, prípadne delia, podľa pravidiel, ktoré poznáte z matematiky.**
- **Pri prvkových operáciách sa tieto aplikujú na jednotlivé prvky. Teda prvok s prvkom.**

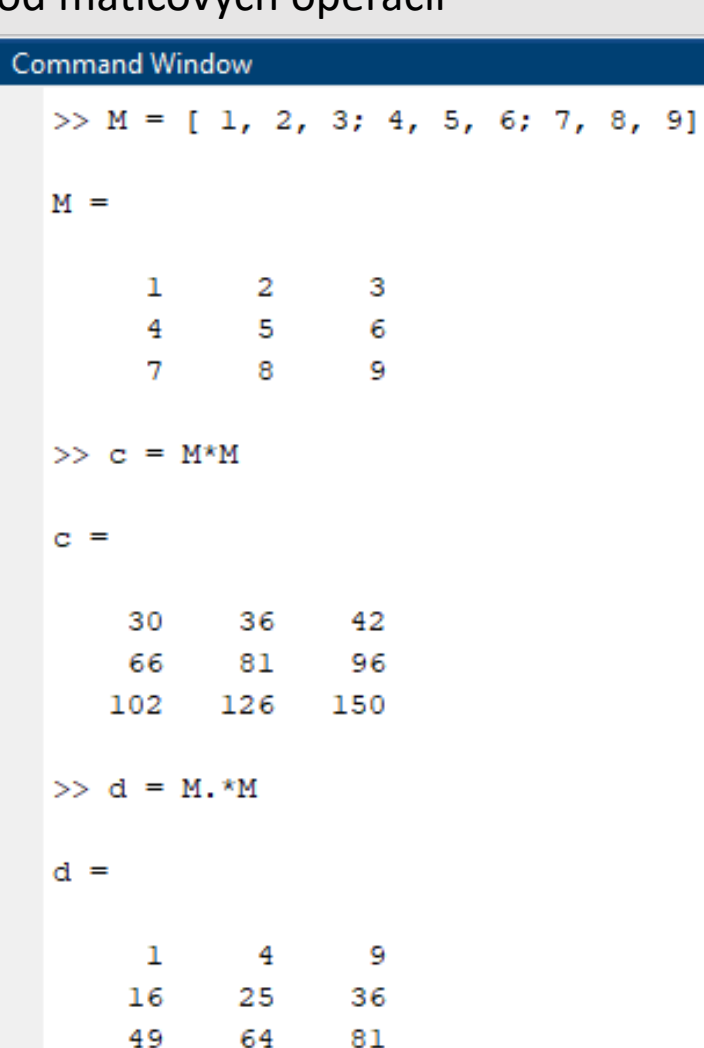

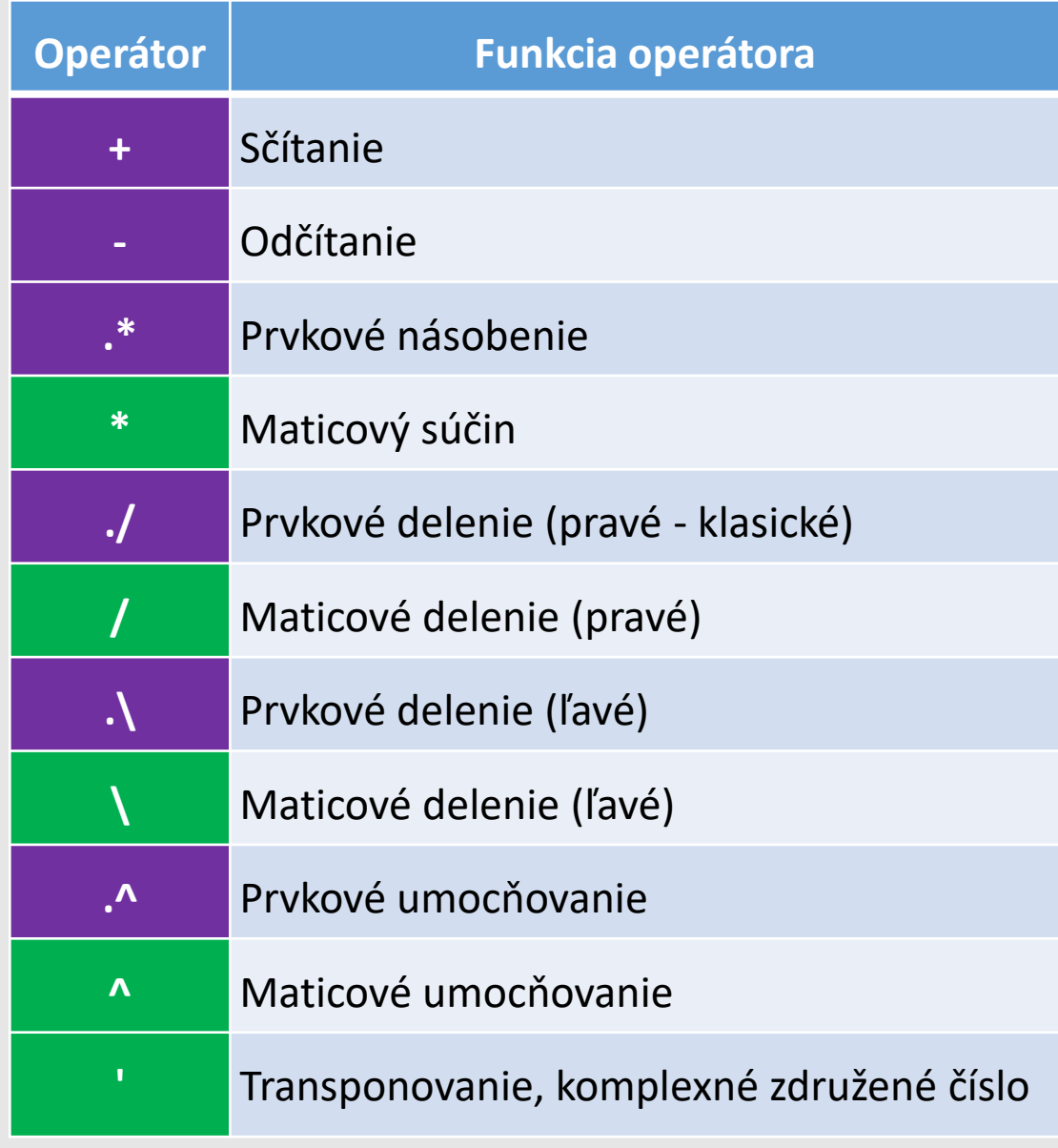

# *Údajové typy– Číselný údajový typ – arit. operácie*

- Medzi základné operácie prirodzene patria operácie sčítania, odčítania, násobenia a delenia. Pri maticiach sa však musia rozlišovať skalárne (prvkové) od maticových operácii
- Matice nemožno medzi sebou deliť tak, ako to poznáme u sklárov. Maticu **A** možno deliť maticou **B** tak, že maticu **A** z pravej strany vynásobíme inverznou maticou **B**.

 $C = A.B^{-1} = A.inv(B)$ **C = A/B**

• Operácia "**\**" medzi maticami **A** a **B** predstavuje riešenie maticovej rovnice  $\mathbf{A} \cdot \mathbf{x} = \mathbf{B}$ , ktoré by sme matematicky získali pomocou inverznej matice **A-1** riešením  $x = B.A^{-1}$ .

 $x = A \setminus B$ 

• *... Doštudujte si matematiku tento predmet Vás nemá učiť to čo už máte vedieť ...*

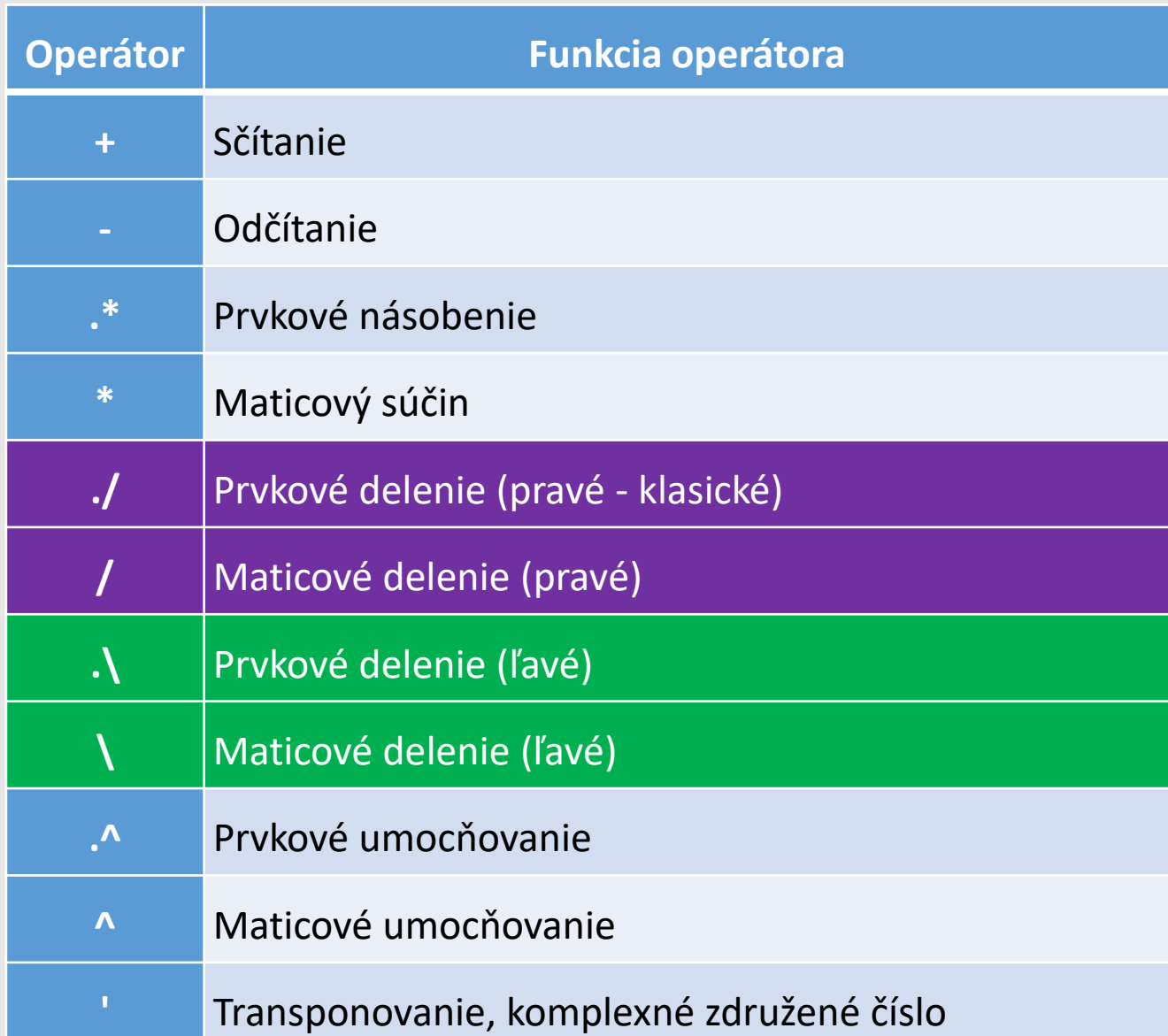

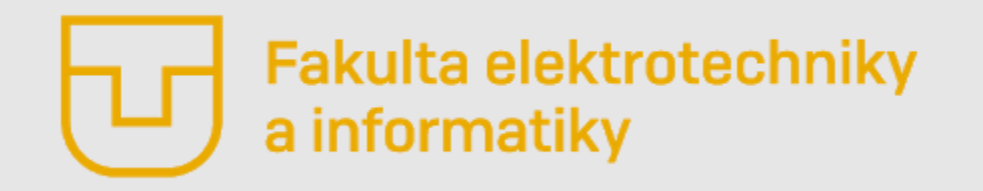

**Prednáška č. 2**

- Úvod do Matlabu
- Základné okno
- Údajové typy (UT)
- Aritmetické operácie nad číselným UT
- **Základné príkazy pre číselné UT**

### *Základné príkazy pre číselné UT*

- V tabuľkách sú uvedené funkcie, ktoré by bolo vhodné evidovať, teda vedieť, že "také existuje". Potom ak niektorú z uvedených funkcii bude potrebné použiť, budete vedieť kde hľadať ...
- Niektoré z uvedených funkcii si osvojíte v rámci cvičenia.

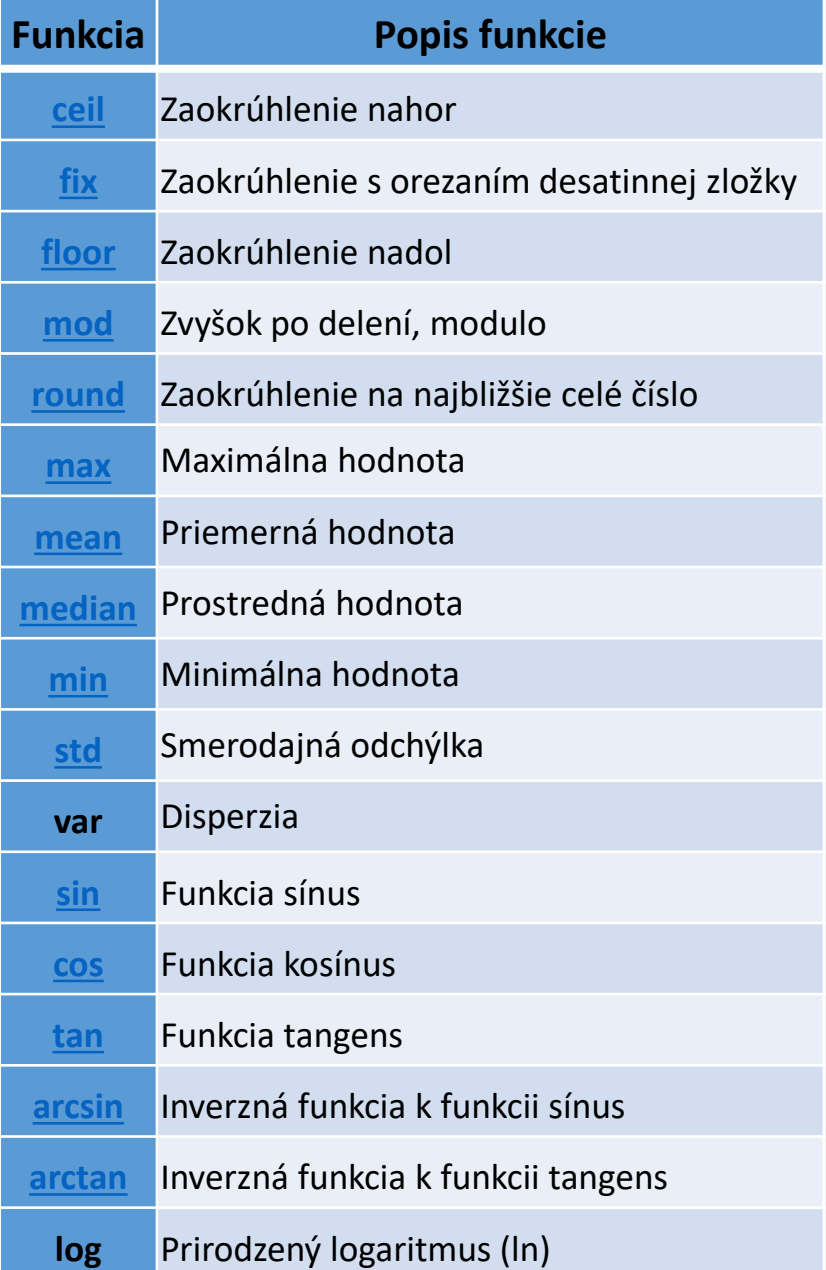

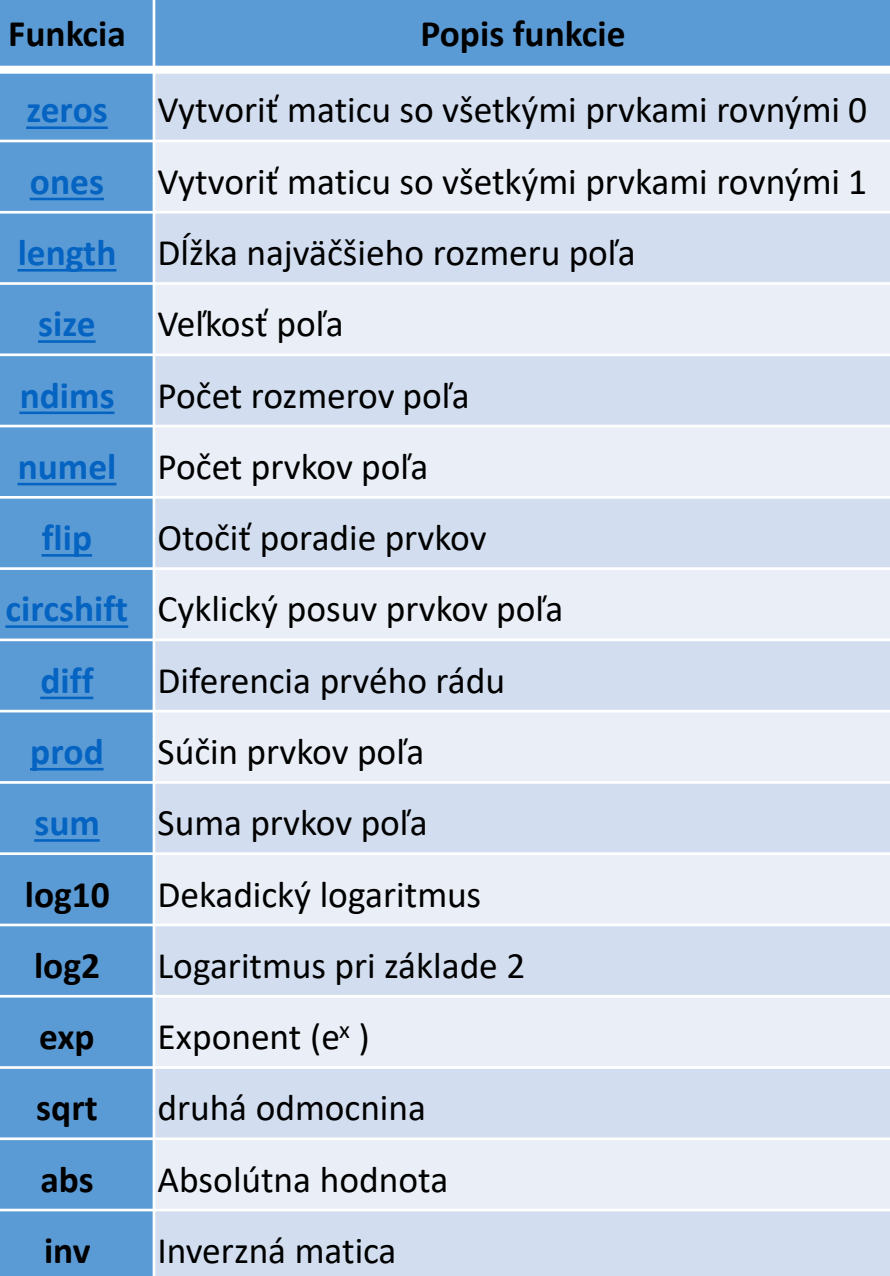

### *Všeobecná diskusia a vysvetlenie úloh na domáce riešenie cvičenia*

*Platí, že ak počas riešenia úloh narazíte na problém, môžete ho konzultovať ...*

*(Venovať dostatok času na vlastné riešenie, ak sa nepodarí problém vyriešiť, tak potom jasne špecifikovať problém, až potom konzultovať)*

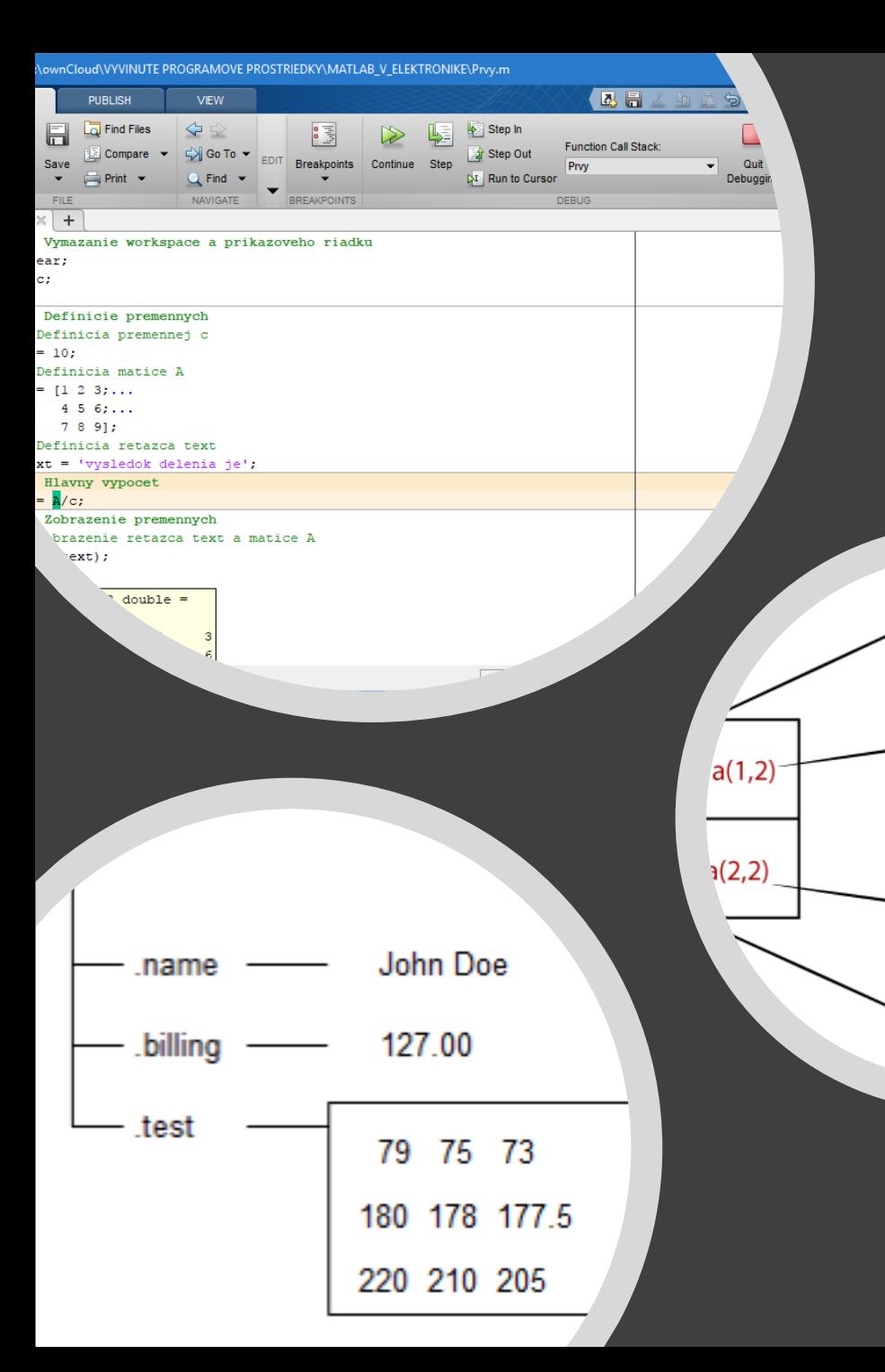

# Nabudúce

 $\frac{1}{2}$  0

 $0.5 - 1$ 

'This is a text string.

 $3+4i -5$  $-10i$ 

### •Ďalšie údajové typy

- reťazce,
- štruktúry,
- polia buniek
- ...
- Príkazy príkazového riadku • práca s priečinkom a pod. • Prvý skript